## **Adding hyperlinks in Dreamweaver**

Hyperlinks are the key bits of webpages which link pages together.

- 1. Make sure you've **copied your homepage three times** before you start adding links
- 2. **Highlight** the word **Home** on the navigation line
- 3. A blue pop up section should appear
- 4. Click the **chain link button** on this The blue area will expand and the words "**Enter link**" will appear
- 5. At the **end** of the expanded bit, click the **folder icon** to browse for a file
- 6. **Find** the page to link to for the homepage you need to link to **index** Add the link
- 7. As you add links, they should change colour and the name of the link should show in the "Enter link" box

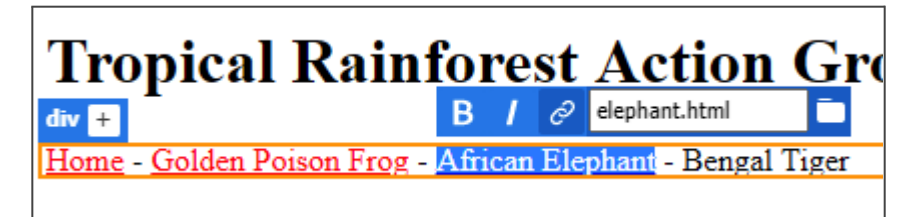

8. **Repeat** this for all four pages

The next job is to add content for the three pages about animals. Start by writing two or three paragraphs about the animal

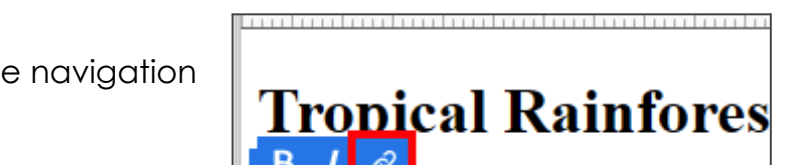

Home - Golden Poison Frog - African F

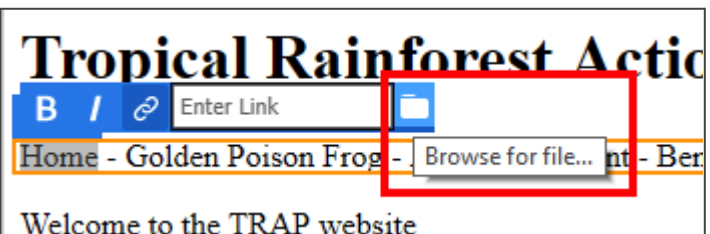

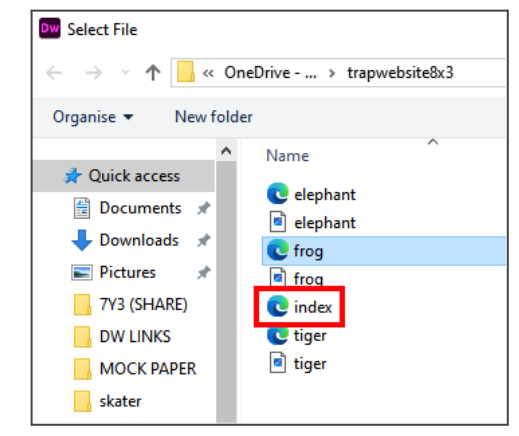